## **The xtUML method – Configuration Management**

- **Analysis** questioning, thinking, sketching...
	- **Informal UML diagrams** 
		- use case, sequence, ...
- **Modeling** formalizing the analysis:
	- **Component Diagrams (partitioning/interfaces)**
	- Class Diagrams (data)
	- **State Machines (control)**
	- Activities (processing)
- **Verification** 
	- **Interpretive Model Execution**
- **Code generation** 
	- **Template and Rule-Based Translation**

Relevant to all method steps

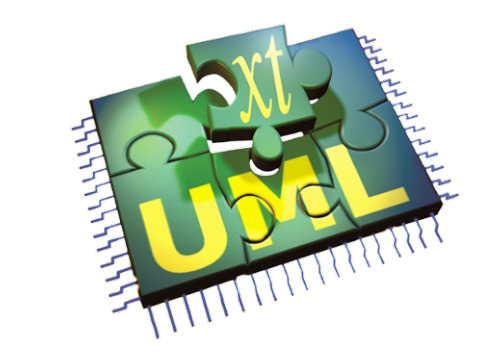

## **The Team Interface**

- **Team: Eclipse's generic Version Control interface**
- **Team typically operates at the file level, supporting:** 
	- **Revision display and selection – directly in the Resource and Project Explorer views.**
	- **Compare and merge in dedicated merge editors**
	- **Branch management in dedicated Synchronize view**

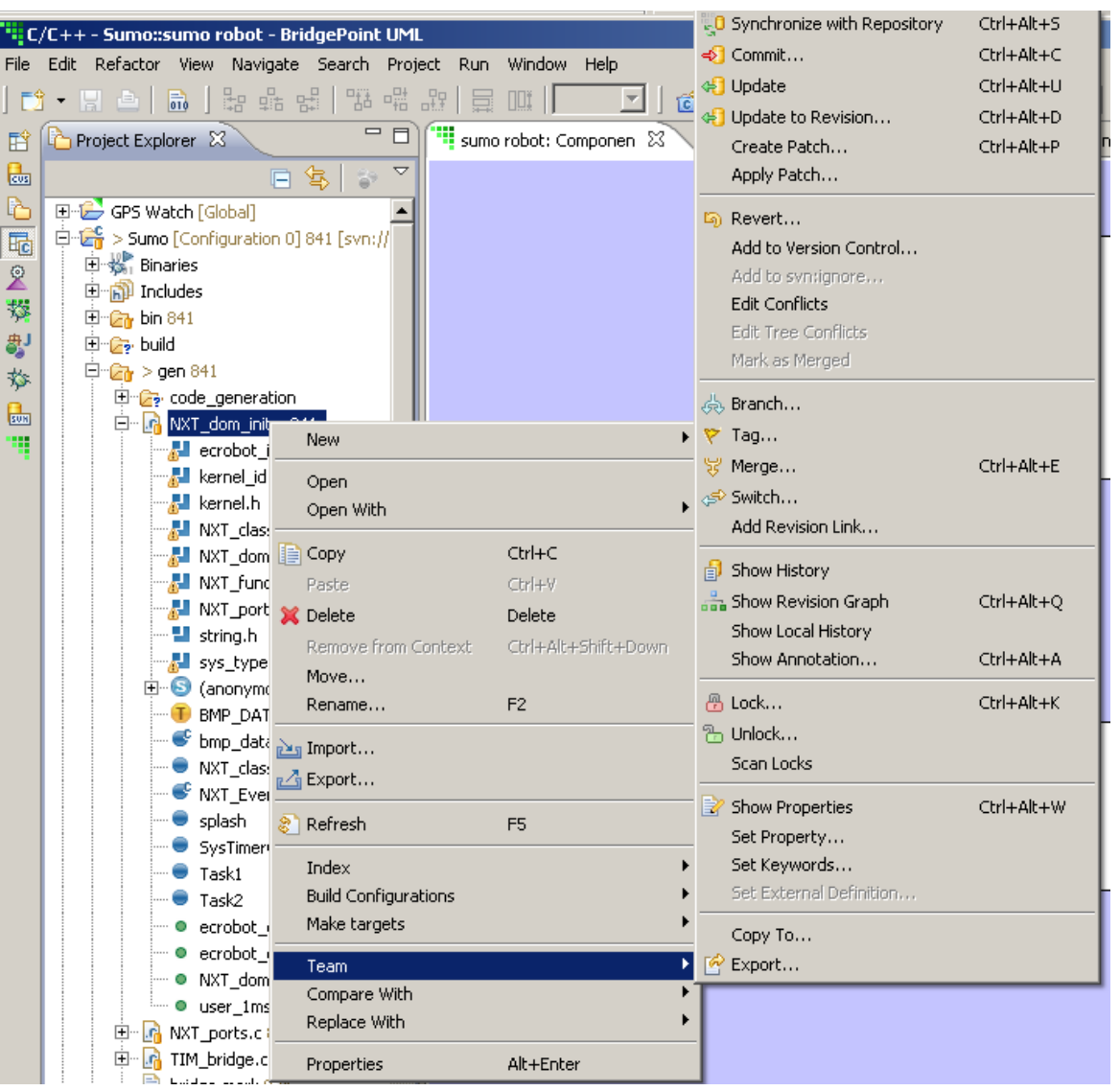

#### **BridgePoint and Team**

#### **Bridgepoint uses the file system for model storage**

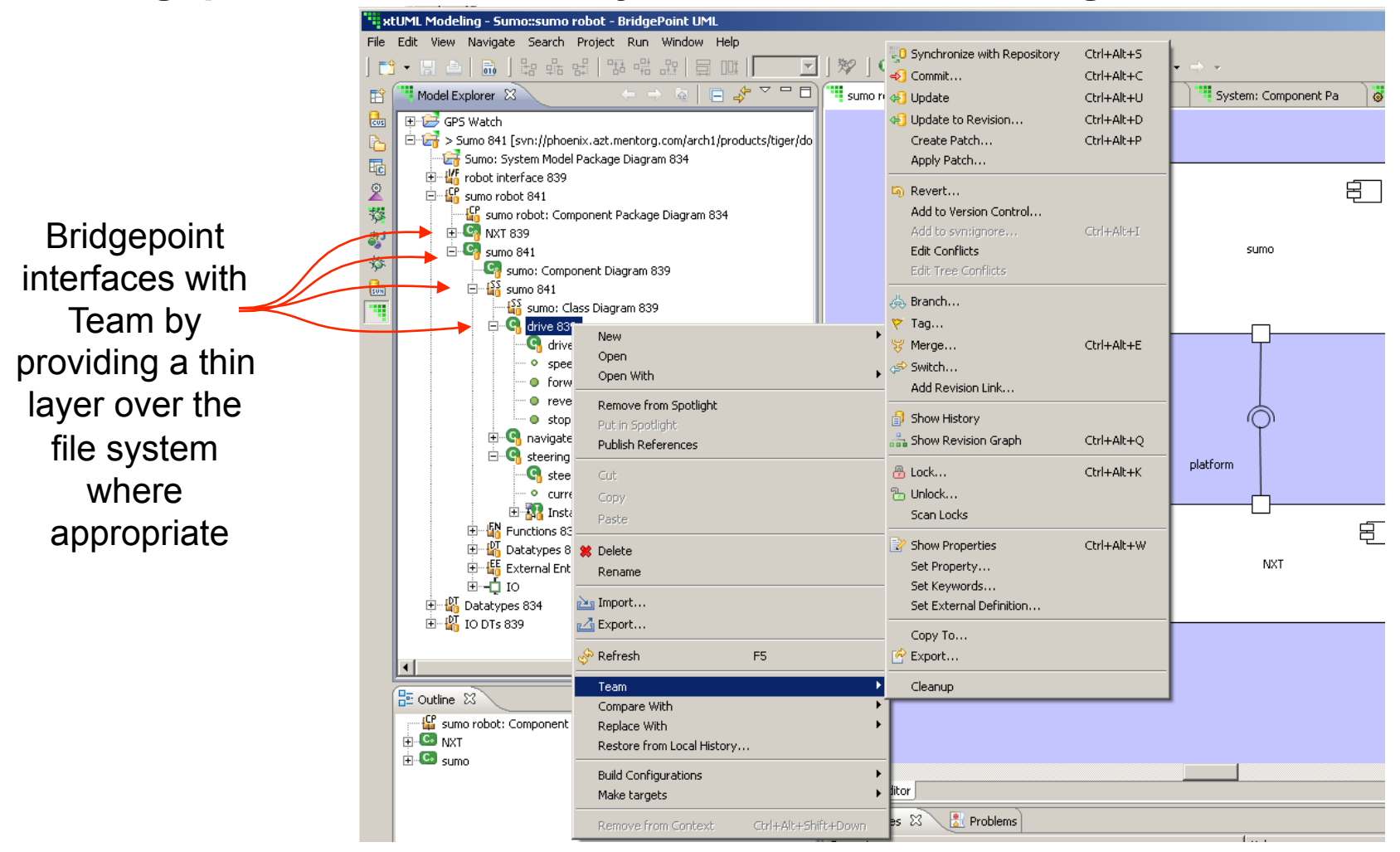

#### **BridgePoint and Team**

- **BridgePoint and Team work together, operating at the** *model element* **level, supporting:** 
	- **Revision display and selection directly in the Model Explorer view where you need it.**
	- **Compare in a dedicated compare editor**
	- **Branch management in standard Synchronize view**

## **Comparing Model Revisions**

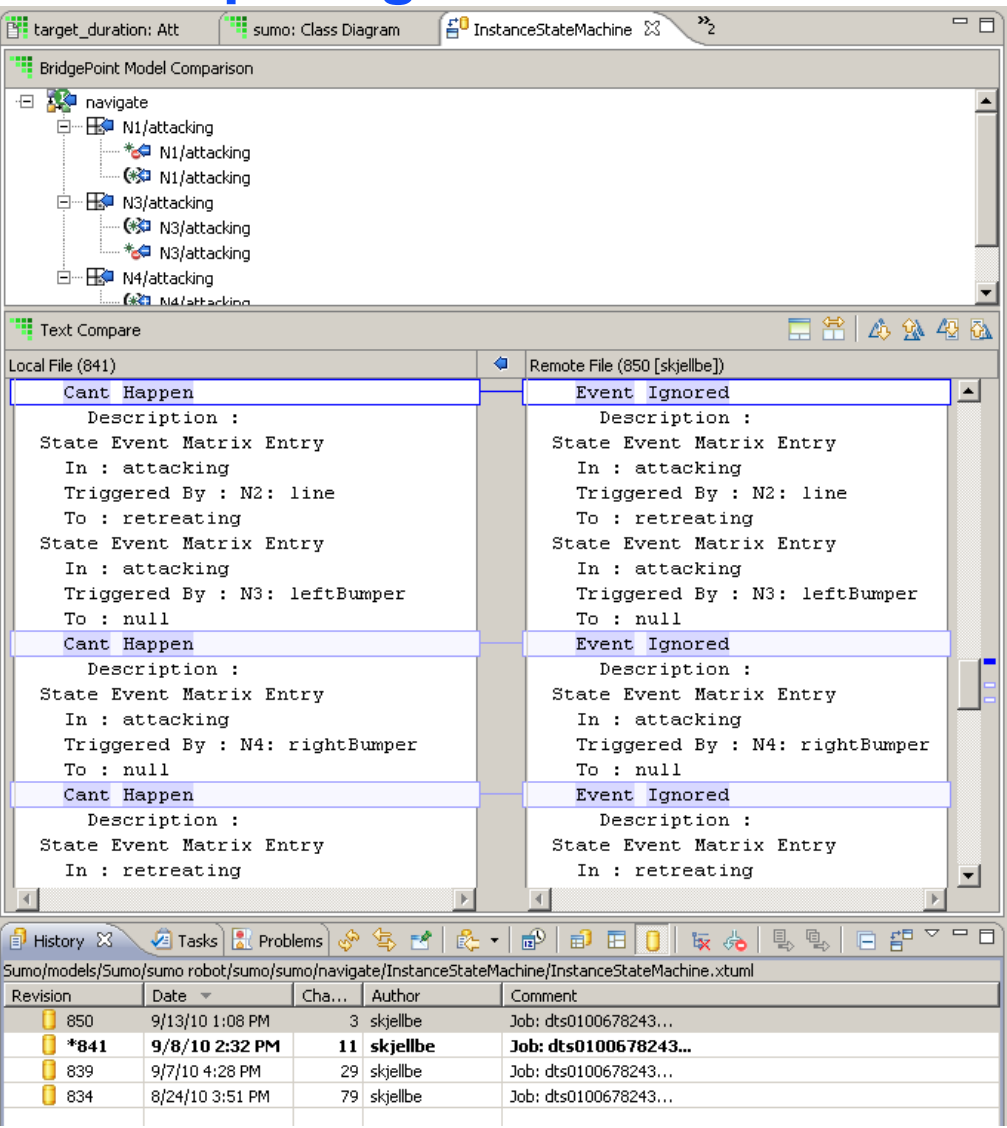

# **Why does the Model Explorer show an entry twice?**

#### Allows you control over the extent of a commit

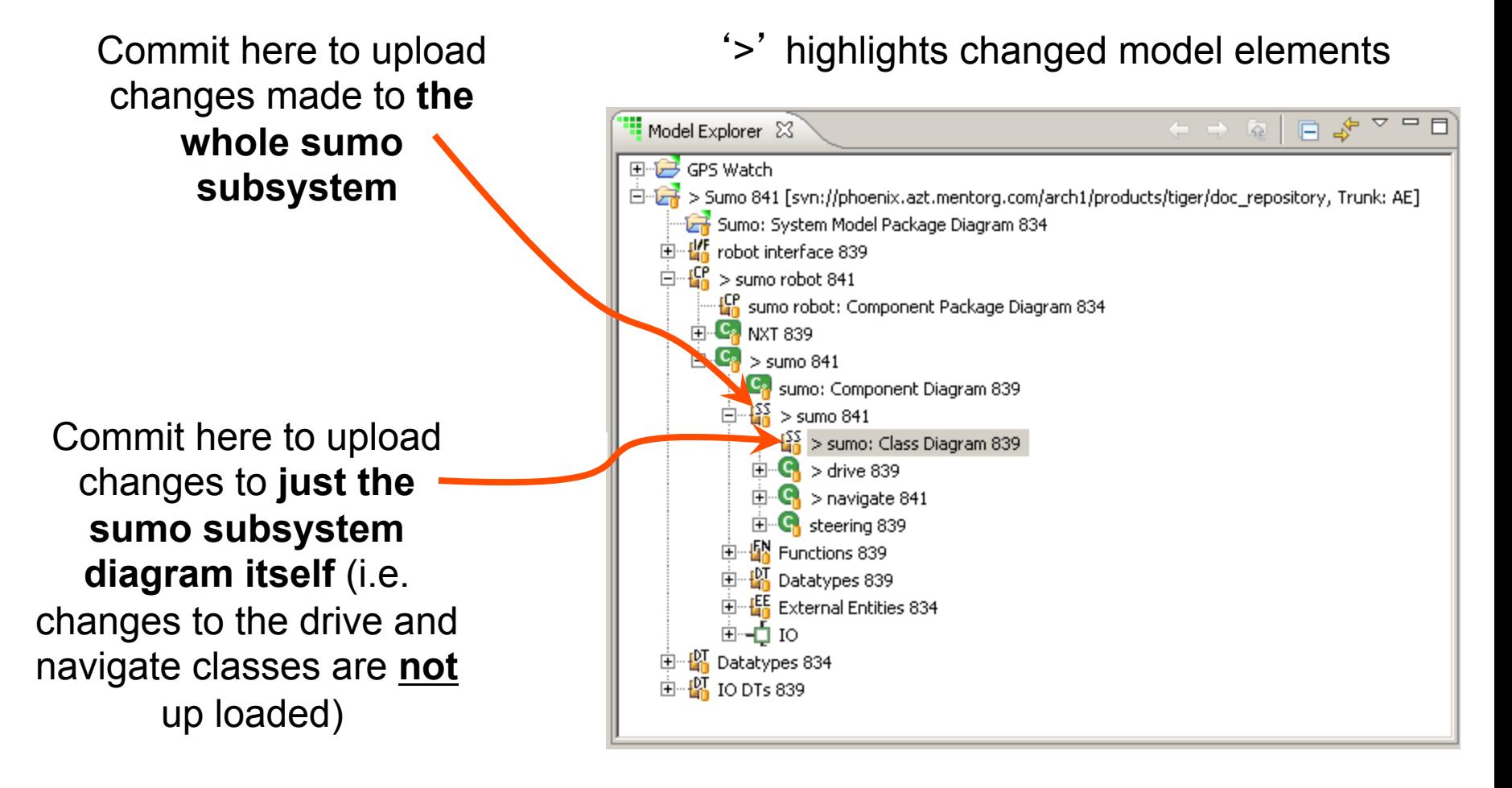

# **Synchronize View**

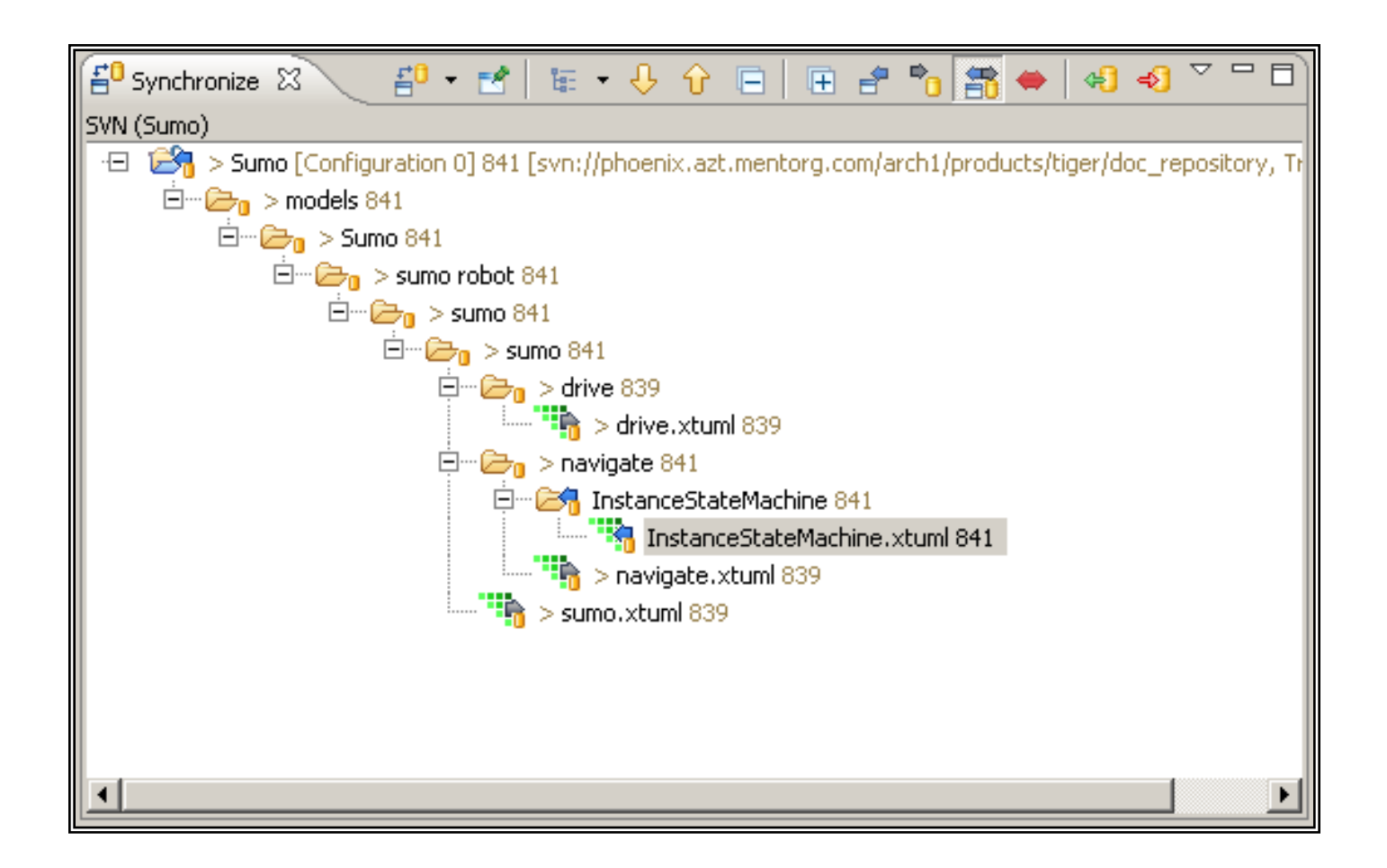

#### **Checking out a project from Subversion**

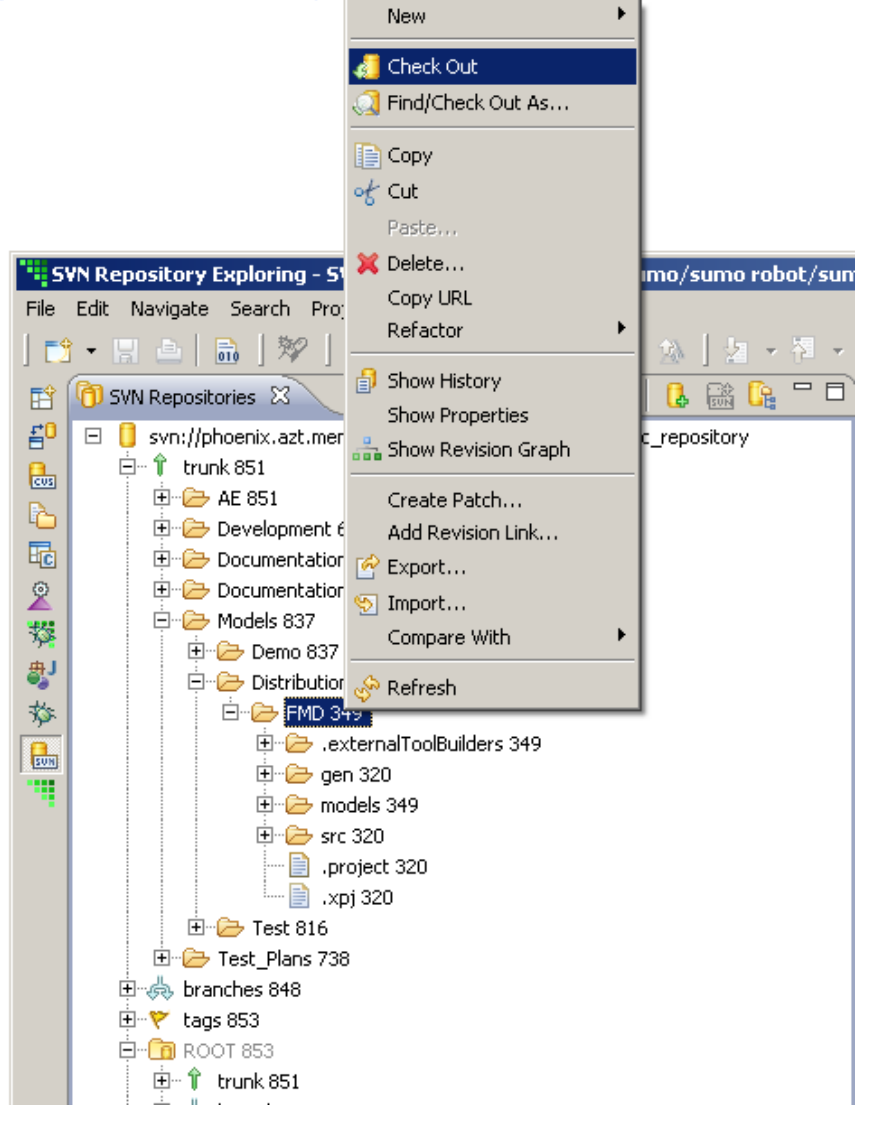

## **BridgePoint Model Export / Import**

- ♦ **Exports only models no other project artifacts**
- ♦ **Allows portions of the model to be exported**
- ♦ **Model are imported to** *existing* **BridgePoint projects**

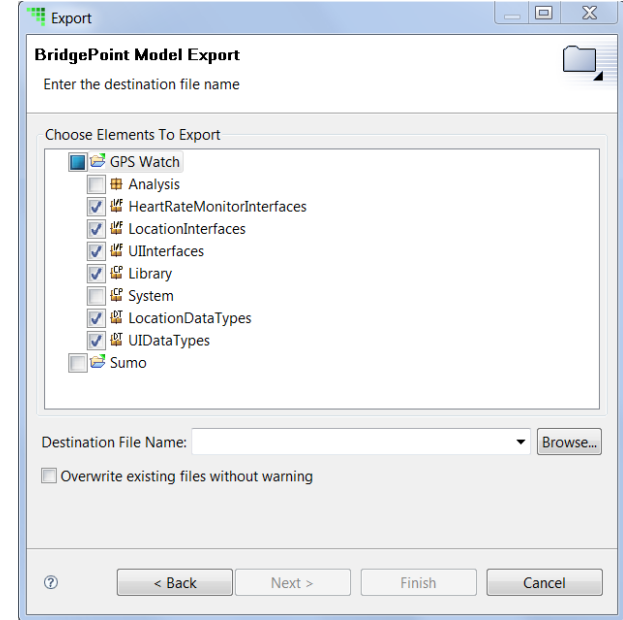

## **Generic Eclipse Export / Import**

- **Exports imports entire projects with all artifacts**
- **Non-intuitive flow:**

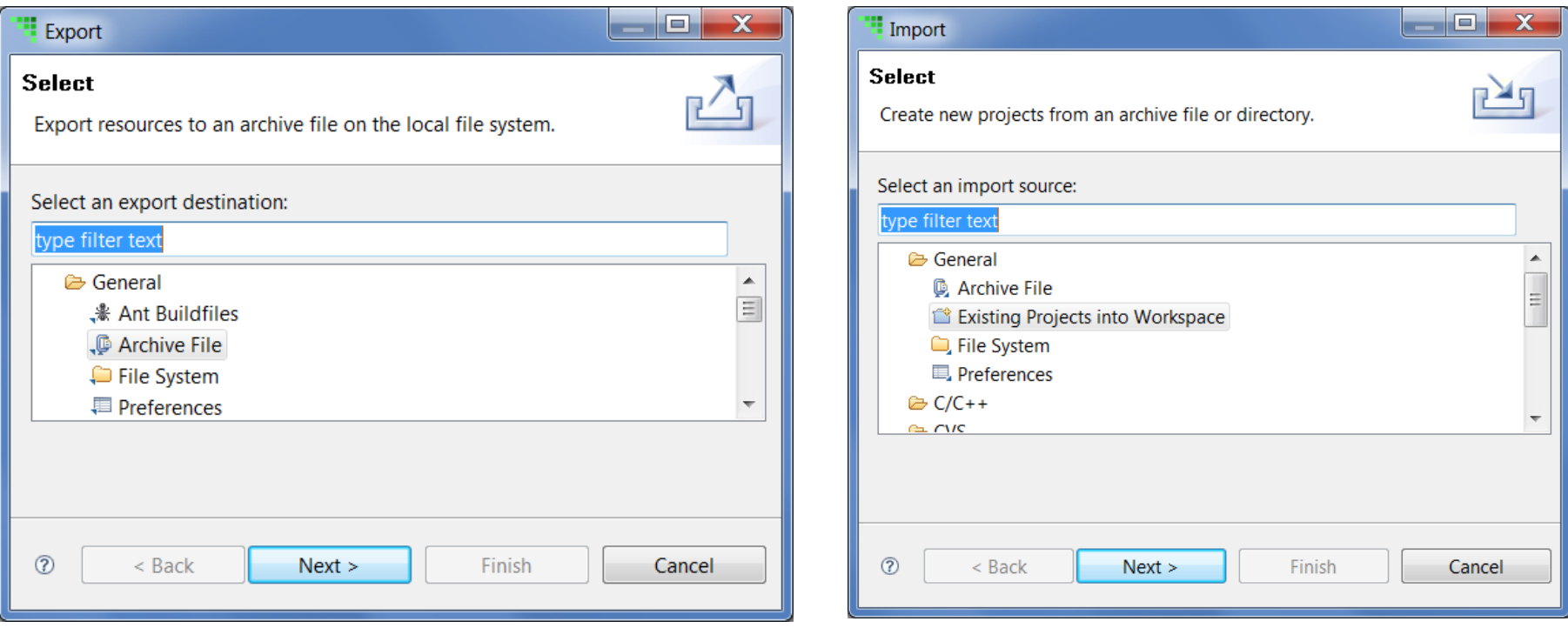